## Two ways to sign in!

Welcome Student!

OR

CONTINUE

Naviance

Forgot your password?

**If you know your Naviance username & password sign in** using this URL: h**ttps://student.naviance.com/northwest**

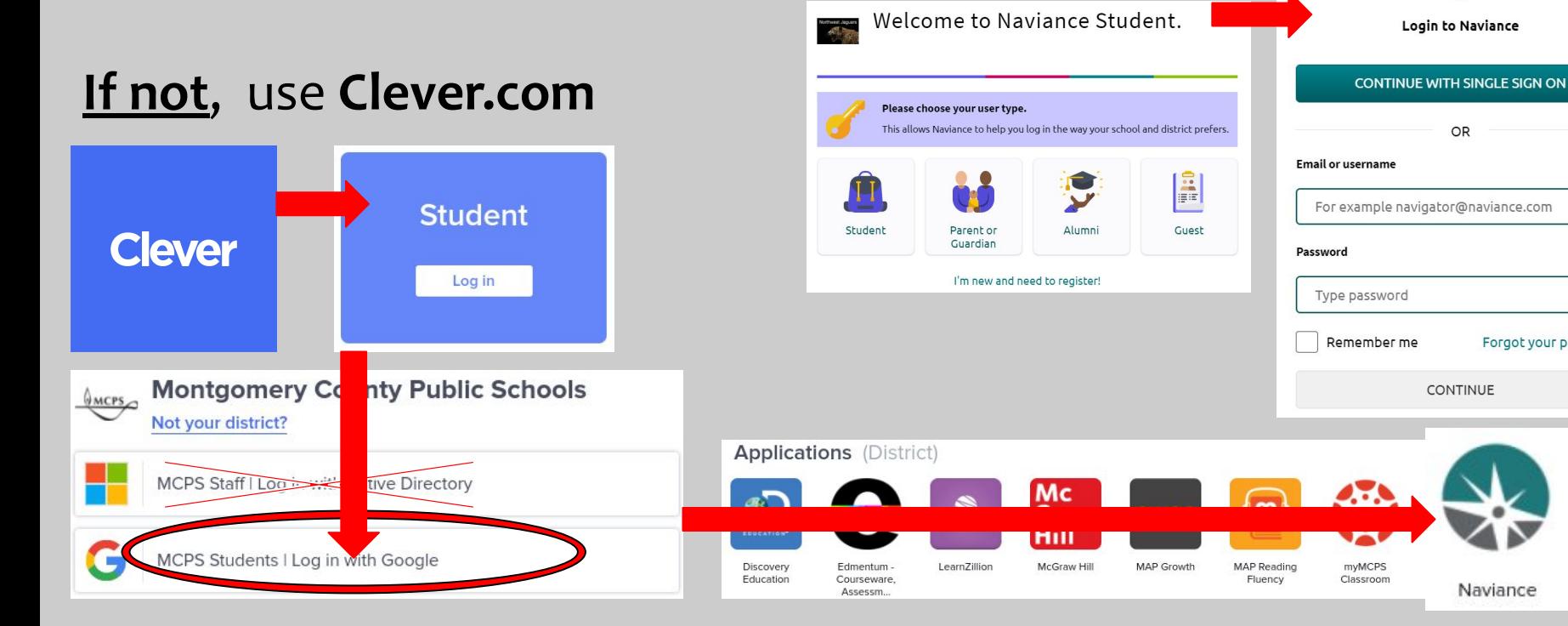